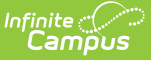

## **Enrollments (Hawaii)**

Last Modified on 10/21/2024 8:21 am CDT

General Enrollment [Information](http://kb.infinitecampus.com/#special-education-fields) | Future [Enrollment](http://kb.infinitecampus.com/#future-enrollment) | State [Reporting](http://kb.infinitecampus.com/#state-reporting-fields) Fields | Special Education Fields

Tool Search: Enrollments

The Enrollments tool displays all current and historical occurrences of a student's enrollment in a district.

By default, enrollment records are listed first by grade level then by enrollment start date. To reorder the list of enrollments, click the blue hyper-linked headers in the Enrollments Editor list. The list of enrollments can be sorted by Grade, Calendar, Start Date or End Date.

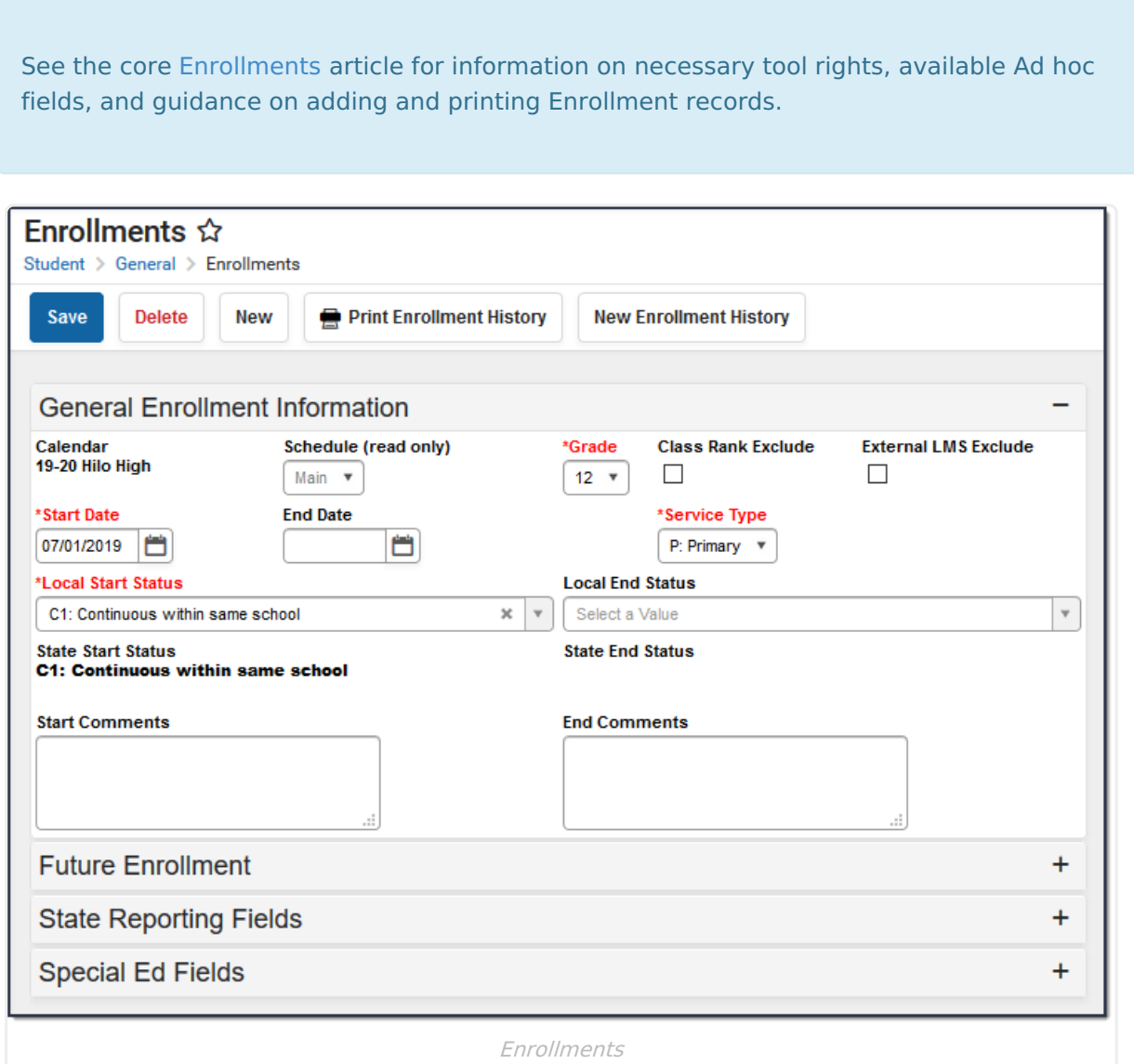

## **General Enrollment Information**

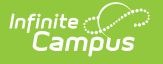

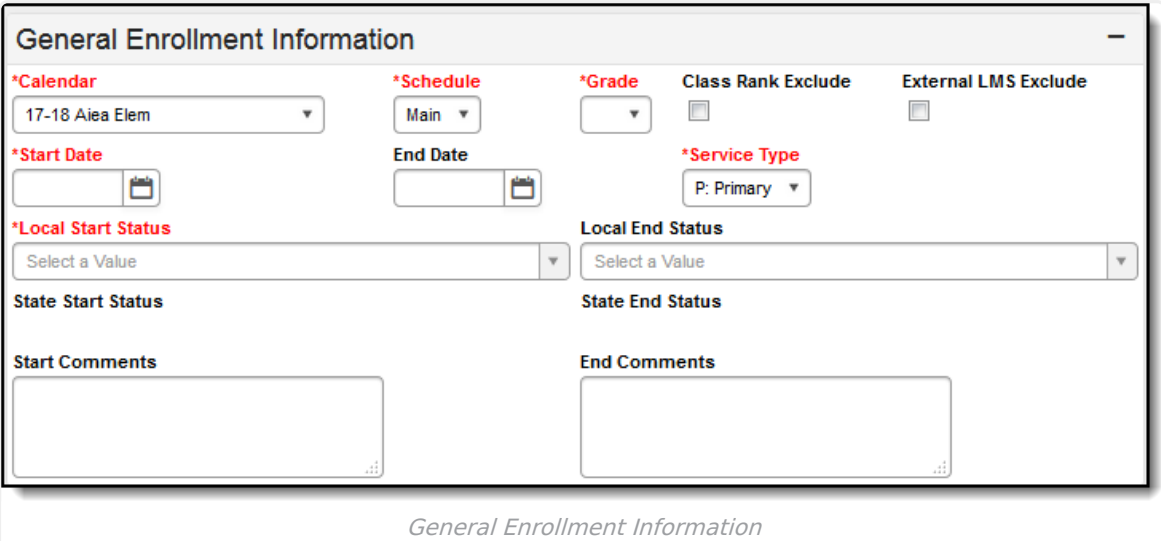

The following table provides definitions for each data element on the General Enrollment editor.

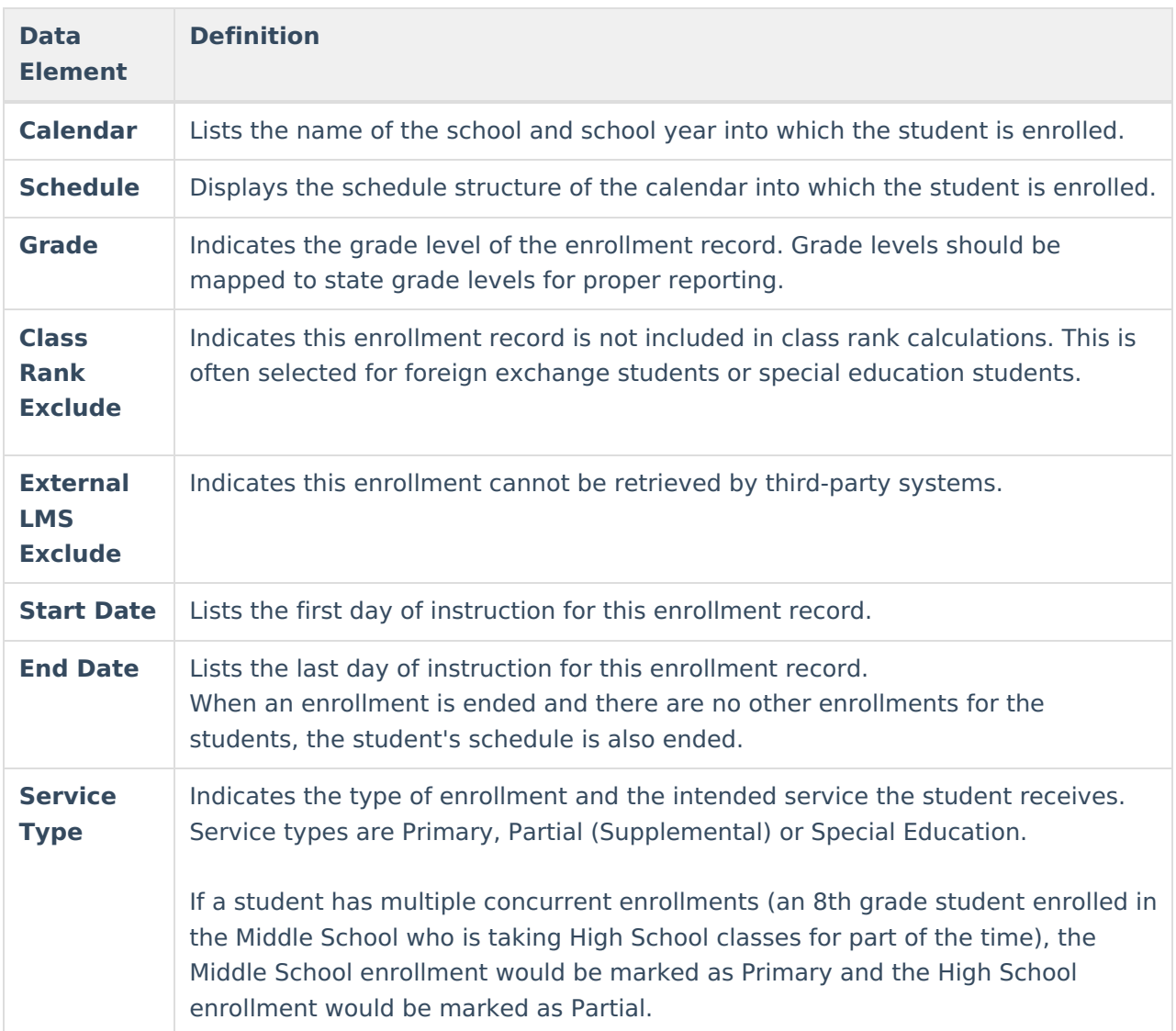

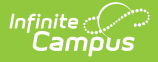

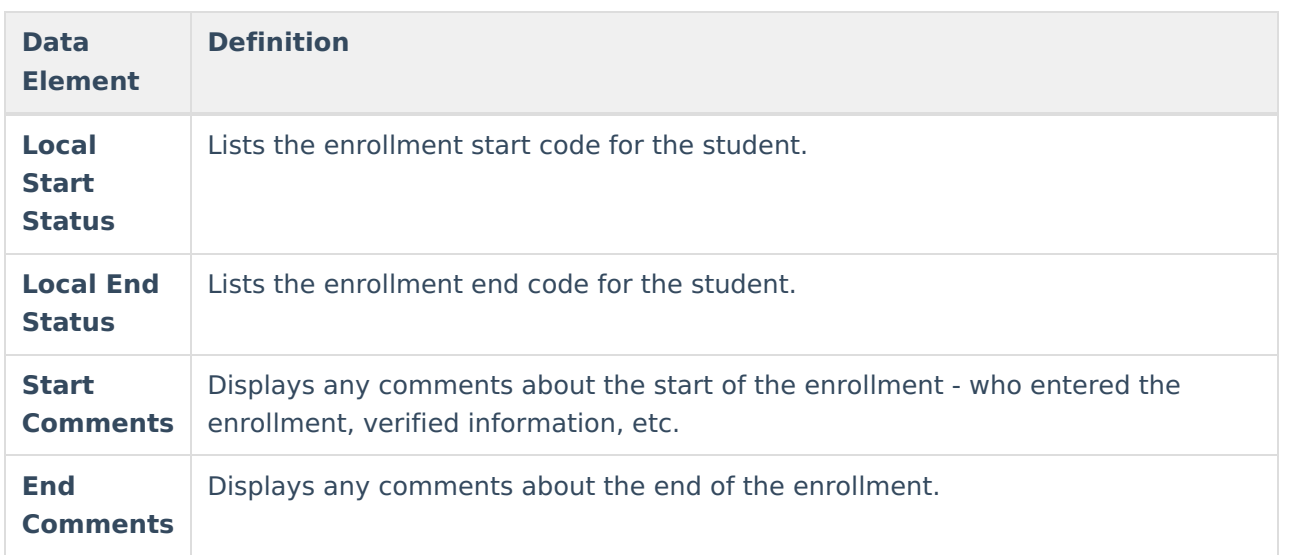

#### **Future Enrollment**

The **Future Enrollment** editor provides information regarding the student's plan for the next school year (i.e., elementary to middle and middle to high). This should only be used by districts that have multiple school sites for a given grade level.

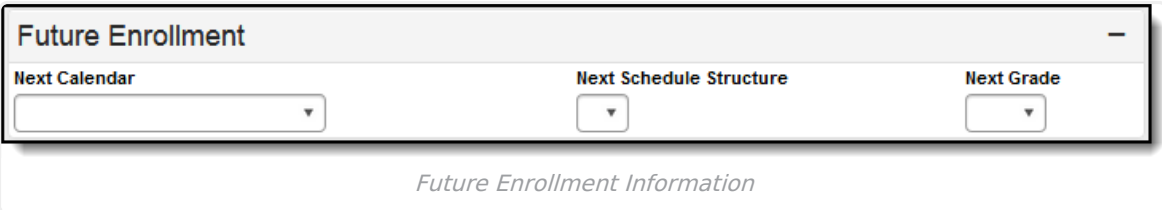

When a student has the ability to choose a school outside of the student's school boundary, the Next Calendar and Next Grade will need to be chosen. Only future calendars will be available for selection based on the calendar chosen in the Campus toolbar (i.e, calendars for school years in the past will not appear for selection).

- If an existing enrollment is selected, the Next Calendar dropdown list will display all calendars greater than or equal to the year of that enrollment that contains the grade level sequences greater than or equal to the grade level selected in the enrollment.
- If a new enrollment is being created, the Next Calendar dropdown list will display all calendars greater than or equal to the Active School Year.

# **State Reporting Fields**

The State Reporting Fields editor contains data elements used in state reporting extracts and federal reporting.

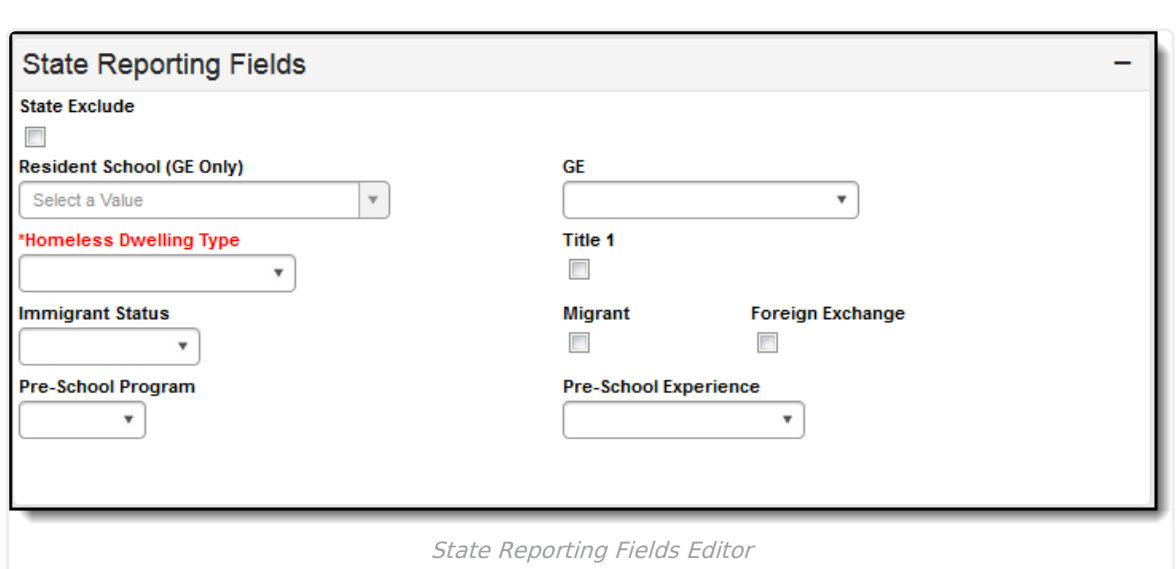

The following fields appear in the State Reporting Fields editor:

Infinite<br>Campus

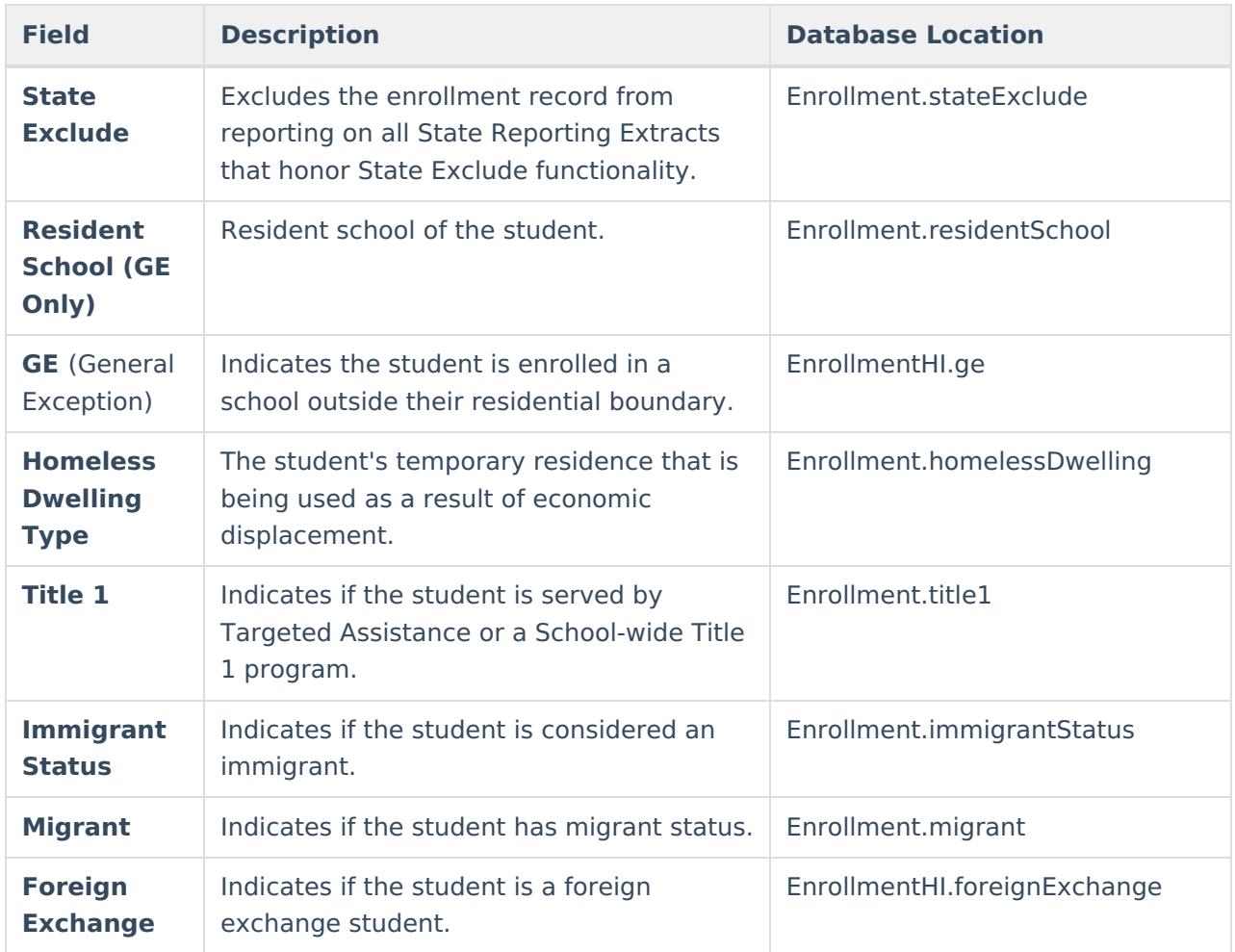

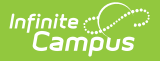

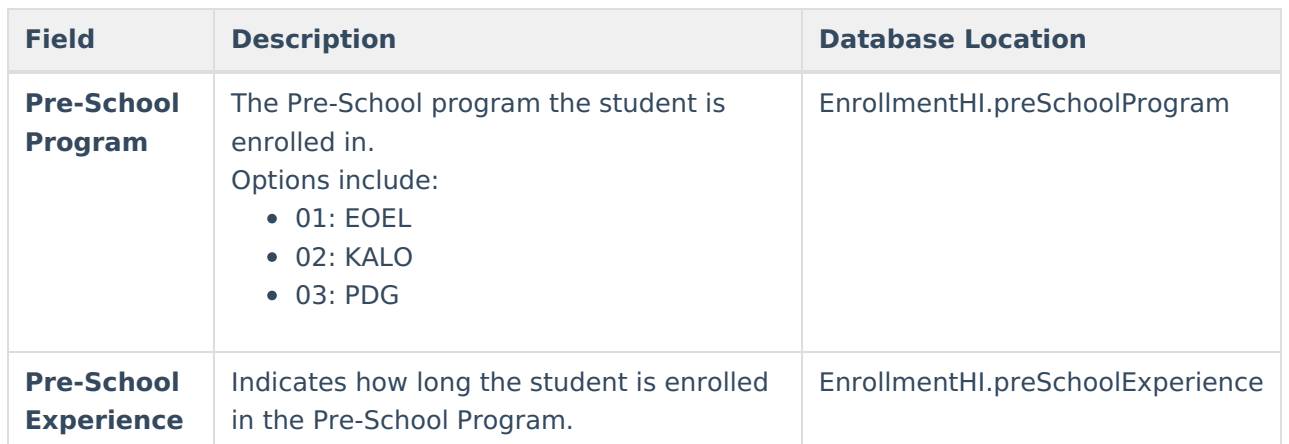

## **Special Education Fields**

The Special Ed Fields editor contains all special education items that need to be indicated on a student's enrollment record for state and local reporting purposes.

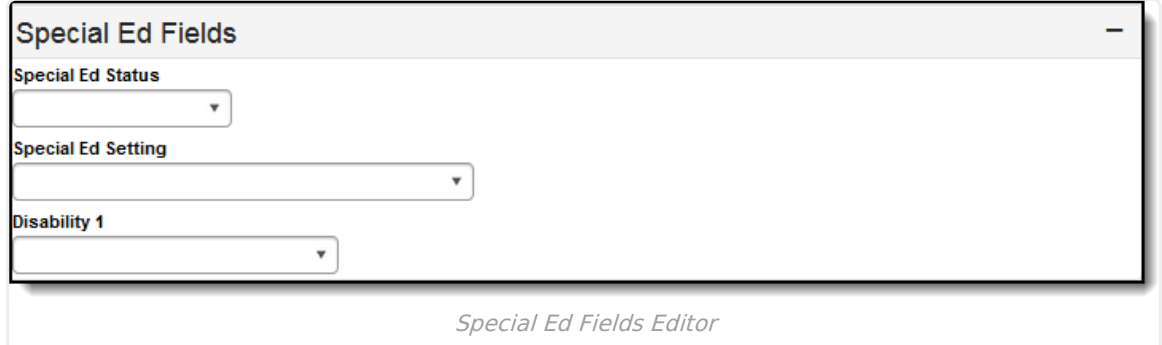

The following fields appear in the Special Ed Fields editor.

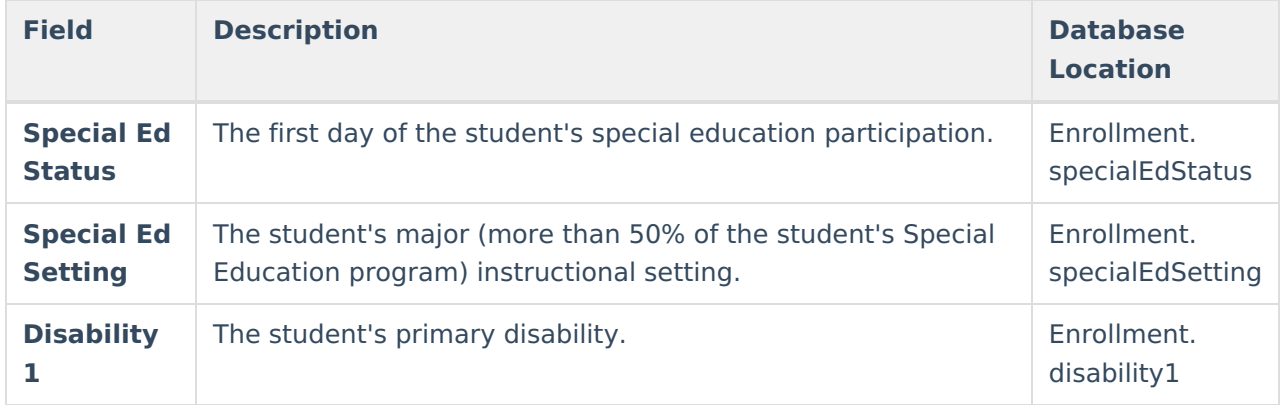